RIKKE KUBSTRUP

# **MEDARBEIDEREN**

#### **TIPS OG TRICKS**

V ÆRD I BASERET KOMMUNIKATION

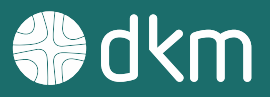

#### **Vi kommunikerer det, du tror på og brænder for**

E T K O M M U N I K A T I O N S H U S M E D H J E R T E T P Å R E T T E S T E D

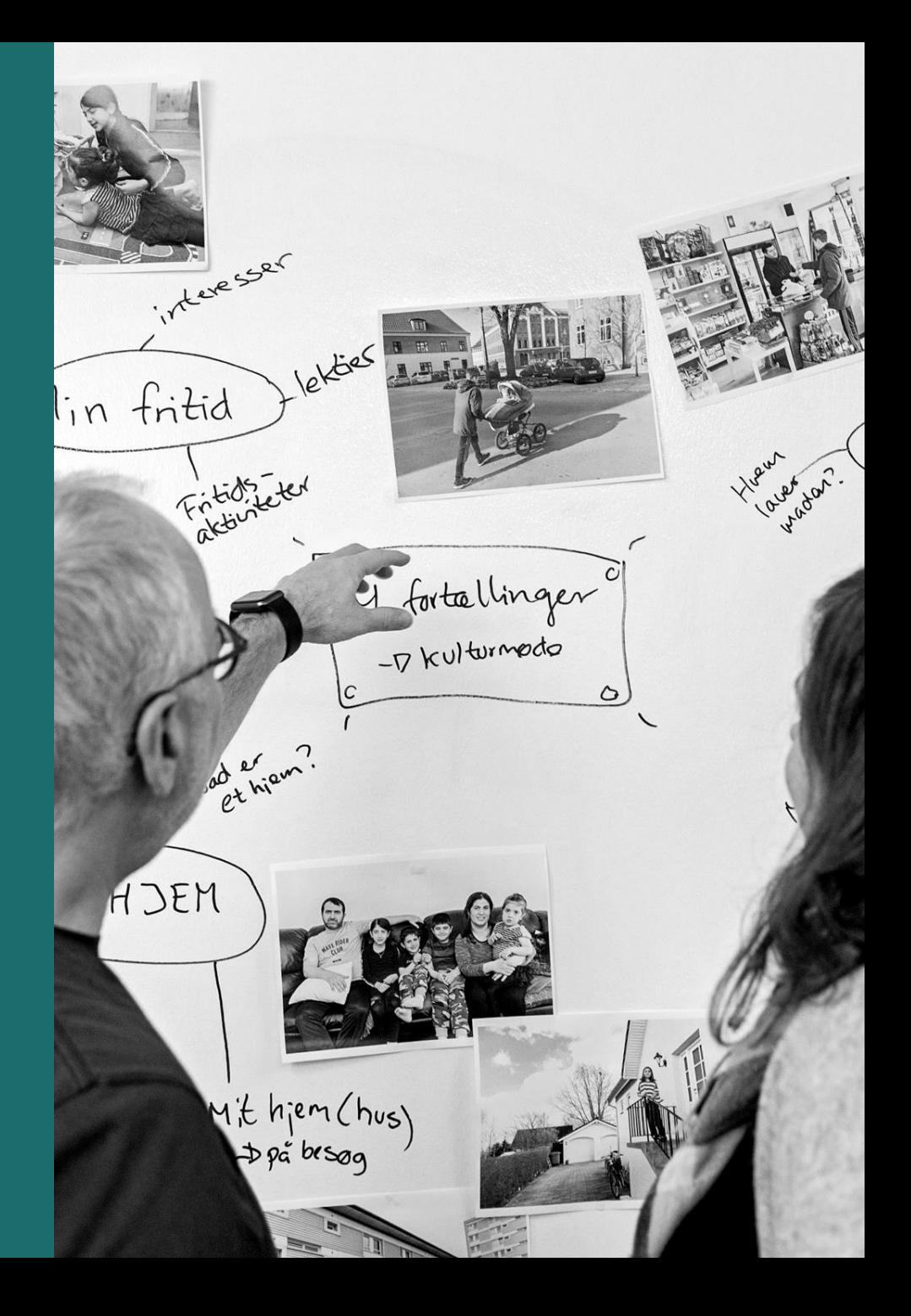

#### VI STÅR KLAR TIL AT HJÆLPE JER

#### **Hvem er DKM?**

Fondsejet non-profit organisation, som siden 1988 har leveret en bred vifte af kommunikationsydelser til værdibaserede organisationer, kirker, skoler og uddannelsesinstitutioner, hvor engagementet og drivkraften er stor.

Vores formål er at være de bedste til at hjælpe andre med at kommunikere det, de tror på og brænder for. Vi brænder for at være med til at gøre en forskel for andre – det har vi tilfælles med jer.

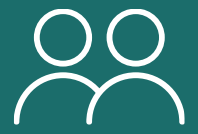

**17 medarbejdere**

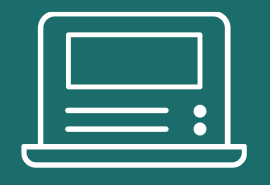

**+ 550 hjemmesider**

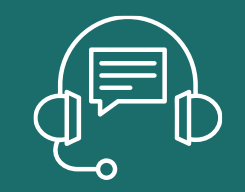

**Verdens bedste support**

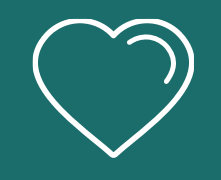

**Hjertet på rette sted**

#### VI STÅR KLAR TIL AT HJÆLPE JER

### **Hvem er vi?**

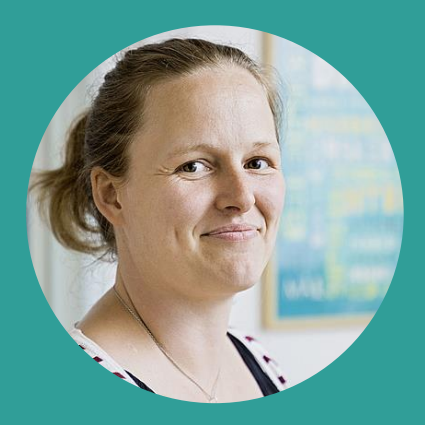

Rikke Kubstrup

Underviser og intern projektleder

[rk@dkm.dk](mailto:cc@dkm.dk)

87 40 37 04

Undervisning

Projektledelse

Content / SEO

Support

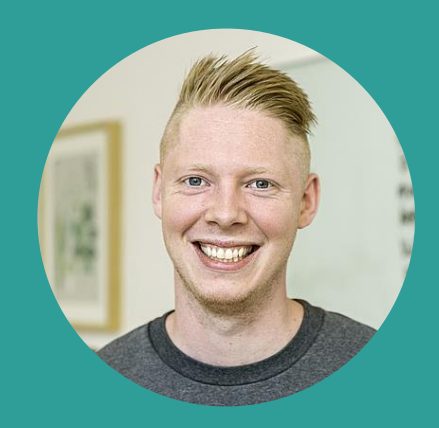

#### Christian Cassøe

It-supporter

[cgc@dkm.dk](mailto:cc@dkm.dk)

87 40 37 03

Support

Ekspertbruger i Medarbeideren og 3S

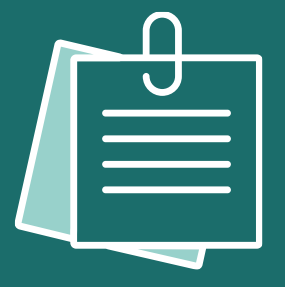

#### **Program for webinaret**

B L I V IN SPIRE RET TIL AT UDNYTTE M U L I G H E D E R N E I M E D A R B E I D E R E N

- Tilpas udseende af din kalender indstillinger hos dig selv
- Aftaler med forberedelsestid
- Genveje til at oprette aftaler med ressourcer
- Tilkøbsmuligheder til Medarbeideren.
- Spørgsmål

**Undervejs – tips og tricks** 

#### **@BRUGERINDSTILLINGER**

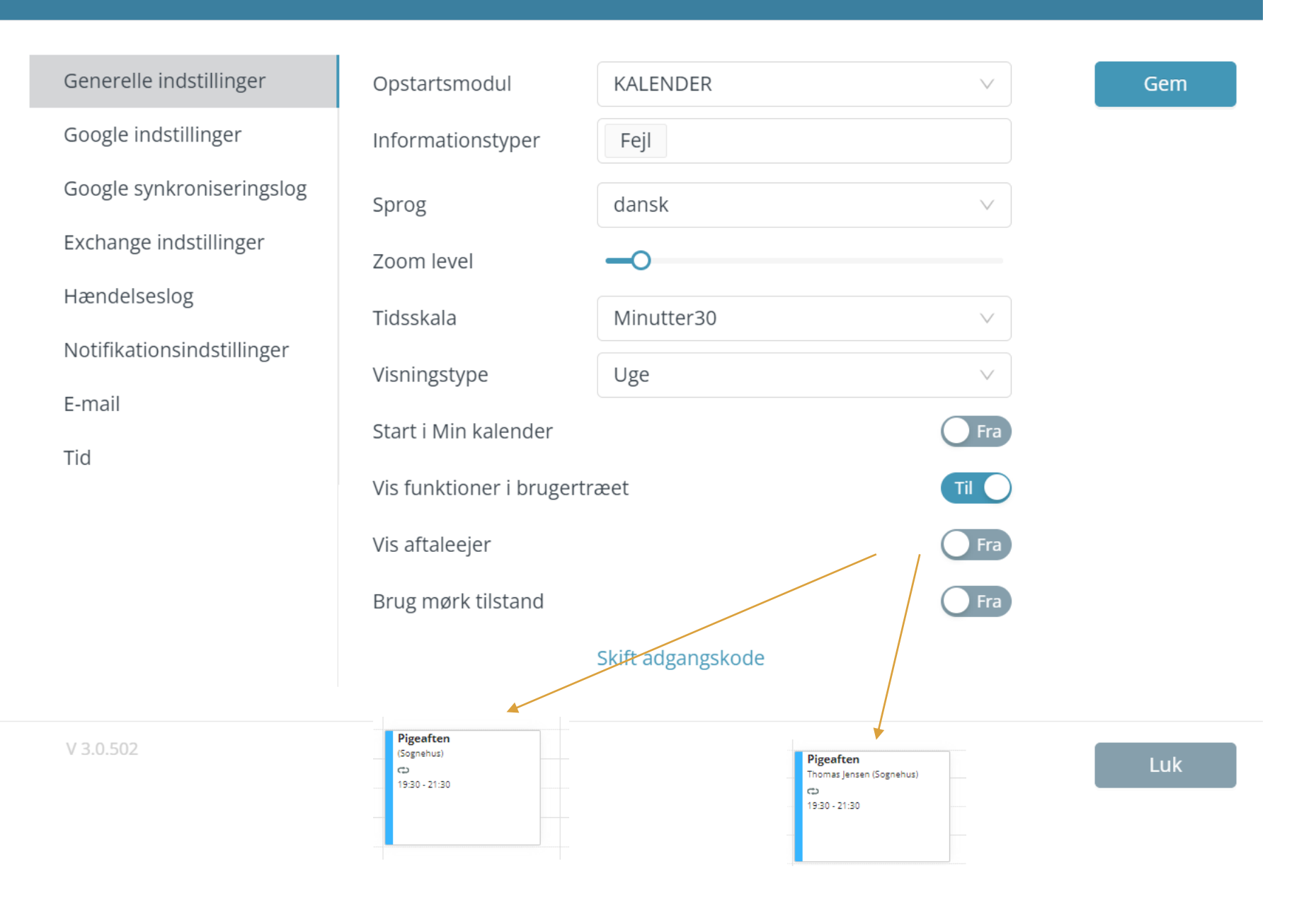

# **Lad os kigge på det!**

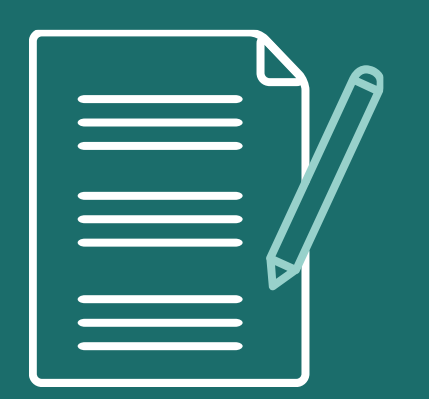

## **Oprette aftaler med ressourcer**

- Opret aftalen fra bunden og tilføj de enkelte ressourcer under fanen "Ressourceplanlægning".
- Træk ressourcer ind i en aftale.
- Brug skabeloner.
- Marker flere ressourcer i oversigten så du kan se deres kalender opret aftale. Hermed tilføjes alle ressourcer aftalen.
- Opret favoritter og opret aftale de ressourcer der er valg på favoritten er automatisk tilføjet aftalen.
- Kopier aftaler.

*Husk, at du kan bruge "alt + n" når du vil oprette en ny aftale.* 

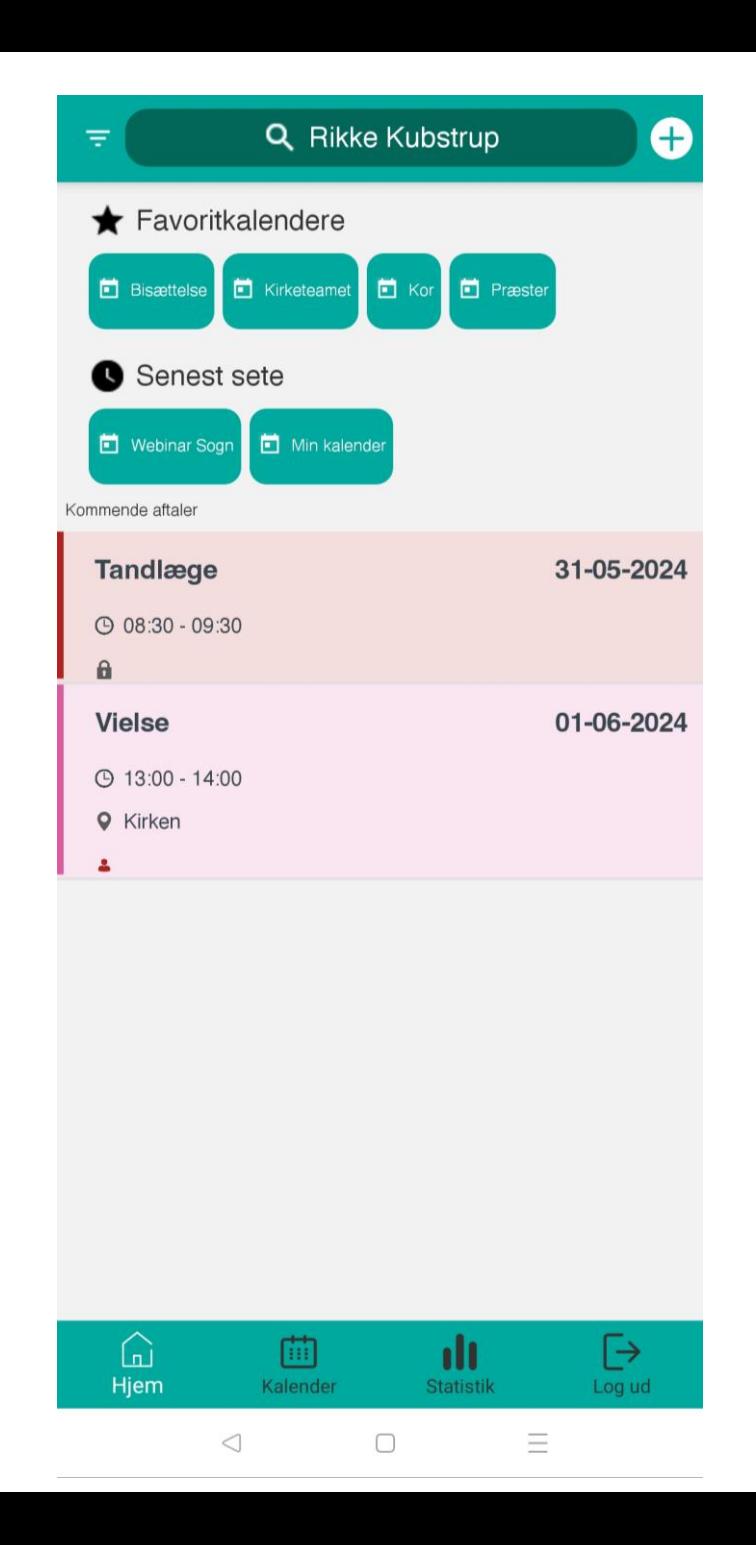

## Det kan Medarbeideren også...

![](_page_9_Picture_1.jpeg)

#### K A L E N D E R S Y S T E M M . M .

### **Tillægsprodukter til Medarbeideren**

- **GudstjenestePlanlæggeren** værktøj til nem planlægning af faste handlinger
- **Varmestyring** få kirkens varmestyringsanlæg til at tale sammen med Medarbeideren
- **Credo** frivillighedsapp, som gør det nemt for frivillige og personale på gudstjenester at bytte tjenester med hinanden.
- **Integration til Office365**  så du kan synkronisere din kalender
- Læs mere om produkterne på [dkm.dk/loesninger-til-kirker/kalendersystem/](https://dkm.dk/loesninger-til-kirker/kalendersystem/)
- …eller kontakt Niels på tlf. 87 40 37 02 eller [nt@dkm.dk](mailto:nt@dkm.dk)

![](_page_10_Picture_8.jpeg)

![](_page_11_Figure_0.jpeg)

![](_page_11_Picture_30.jpeg)

![](_page_11_Picture_2.jpeg)

VERDENS BEDSTE SUPPORT

### **QA & supportafdeling**

I supporten kan vi hjælpe dig telefonisk og på mail. Du får både hjælp til konkrete tekniske spørgsmål og muligheden for en sparringspartner.

Læs mere om DKM's support her: [www.dkm.dk/kontakt/support-og-manualer/](http://www.dkm.dk/kontakt/support-og-manualer/)

![](_page_12_Picture_4.jpeg)

FÅ INSPIRATION OG VIDEN

### **Næste gratis webinar**

#### Let og sikker løsning til tidsregistrering -**Introduktion til TID**

Tidsregistrering bliver en krav for alle ansatte i Folkekirken fra juni 2024. Vi har udviklet en branchespecifik løsning, som vi på dette webinar vil fortælle dig mere om og give dig en introduktion til.

Webinaret afholdes tirsdag d. 11. juni kl. 10:00-11:00

**LÆS MERE OM WEBINARET** 

# **Spørgsmål?**

![](_page_14_Picture_1.jpeg)

V ÆR D I BASERET KOMMUNIKATION

# **Tak for i dag**

![](_page_15_Picture_2.jpeg)

87 40 37 00 · dkm.dk